### **GMC Key Programming Operating Instructions Yukon 2015**

#### **Test model:**

2015 GMC Yukon

#### **Background of executive function:**

The key needs to be removed or a new key must be matched.

### **Operating instructions:**

- Turn on the ignition switch, connect the connector, and the software version v48.10 or above;
- The key clearing function will clear all keys in the module memory.
- It may take 5-8 seconds for each key to be programmed.
- If you want to clear the key, click Clear / program all key functions.
- If you want to add a new key, click the next available slot function.

#### **Steps:**

1. Click Automatically Search in the home menu.

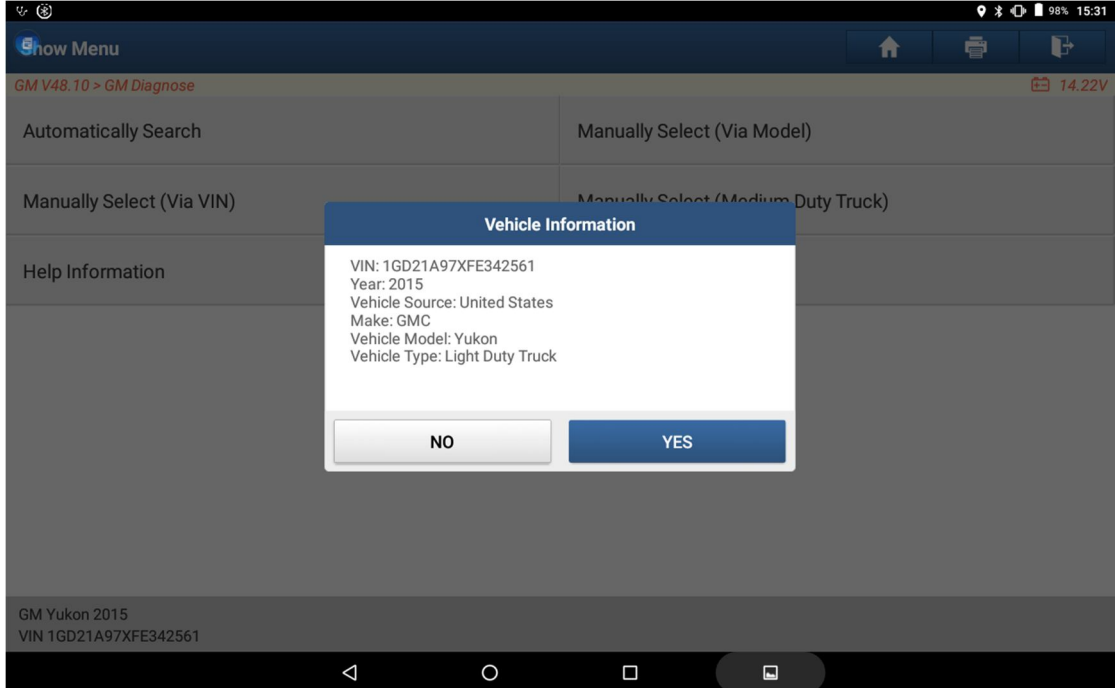

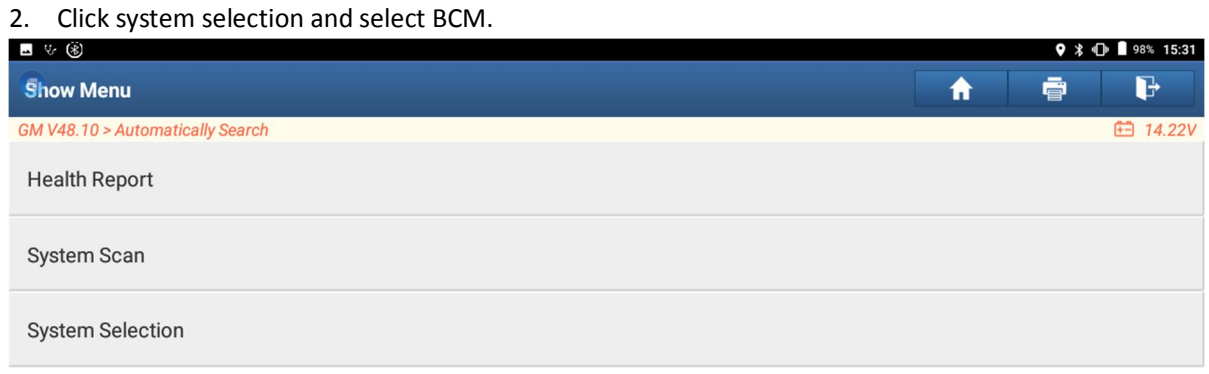

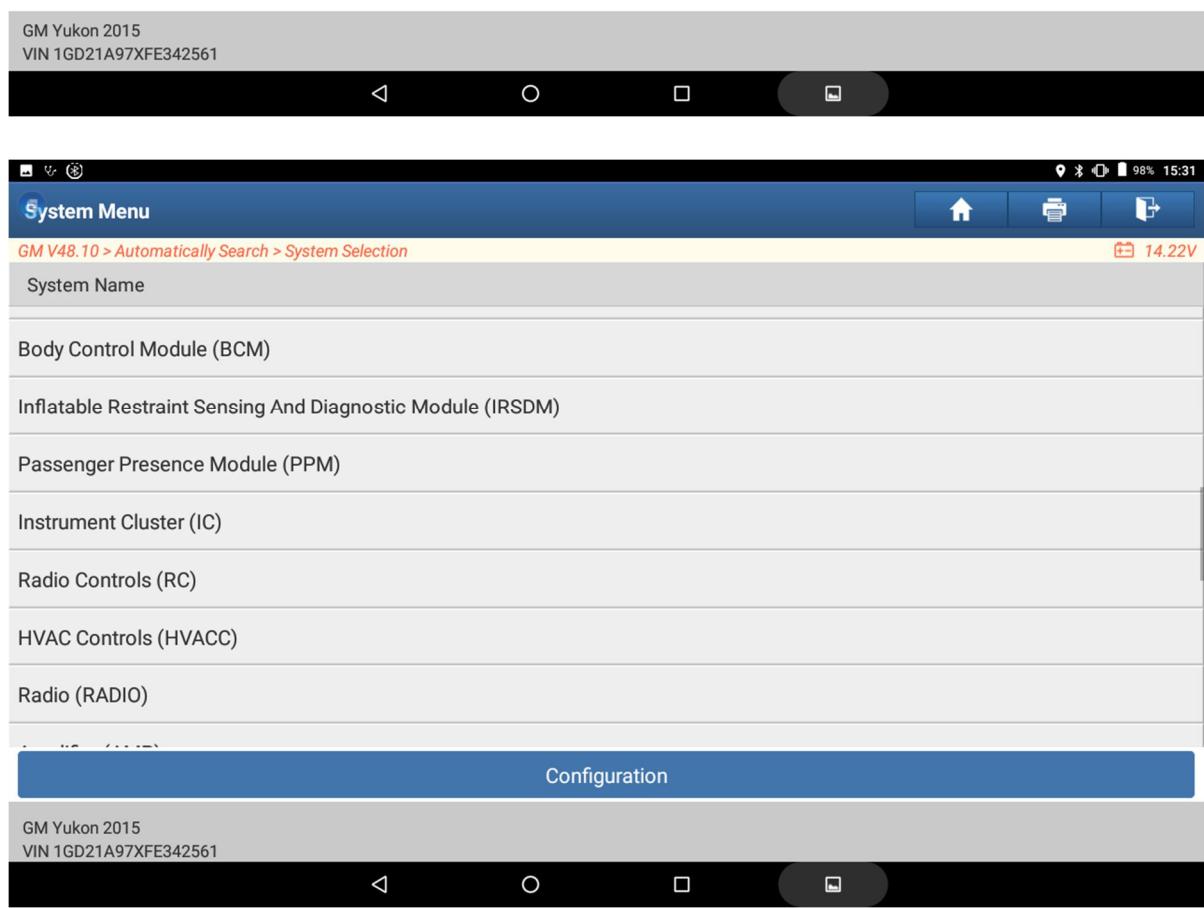

### 3. Click Special Functions and select Add / Replace key Fobs.

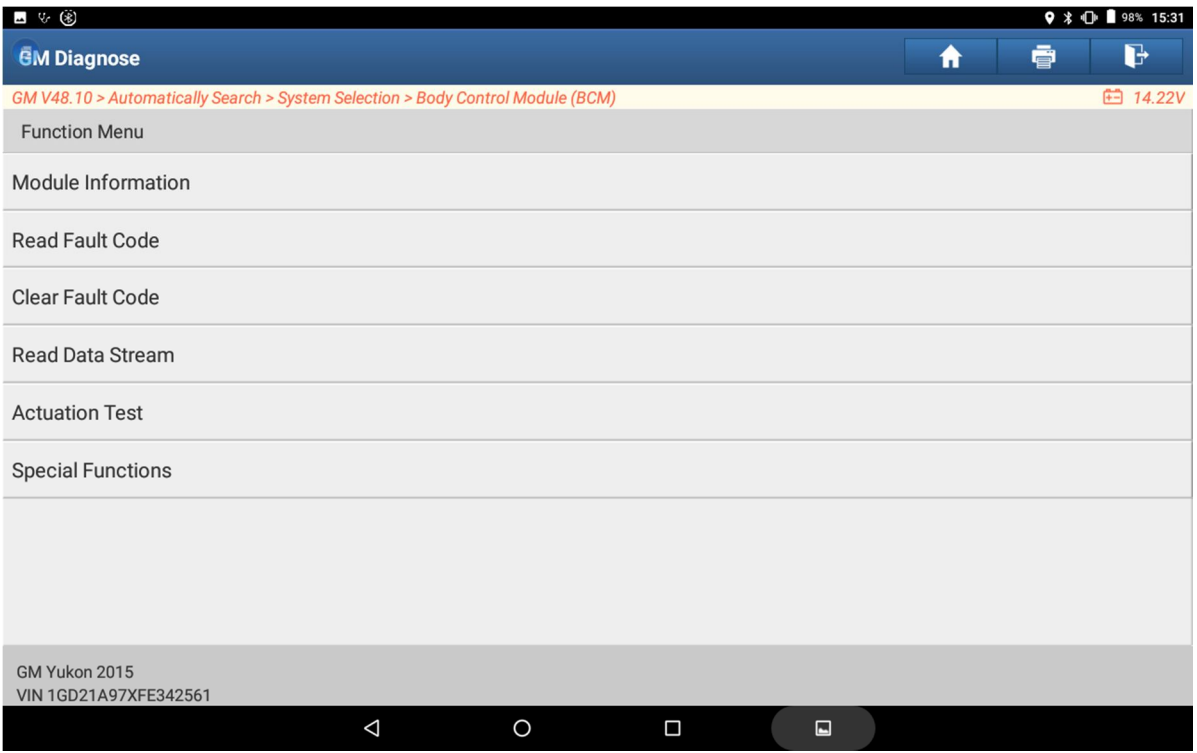

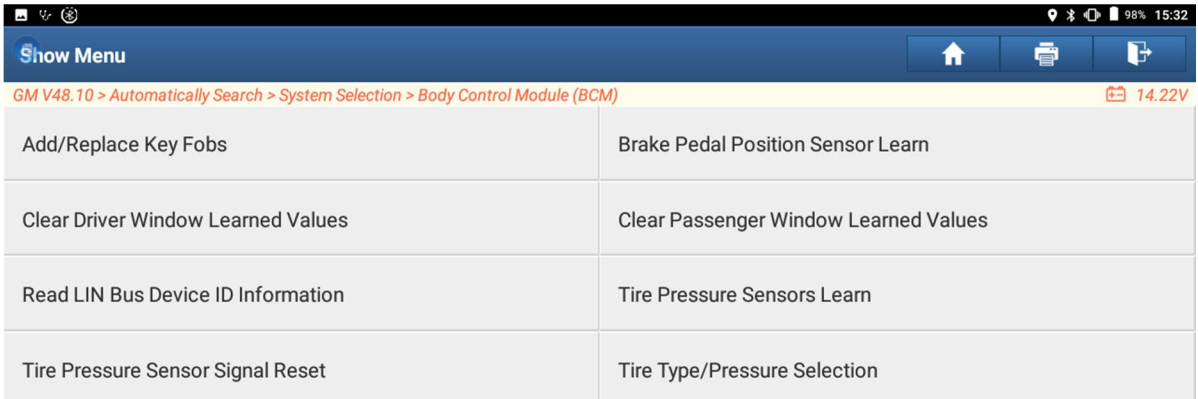

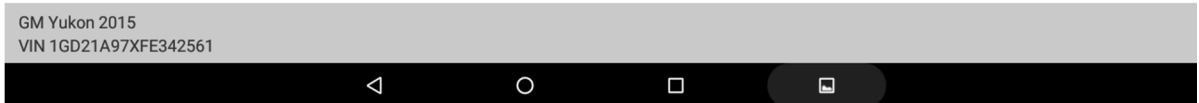

4. Special functions include: Erase / Program all key Fobs, Next available slot, key FOB 1, key FOB 2, key FOB 3, key FOB 4, key FOB 5, key FOB 6, key FOB 7, key FOB 8.

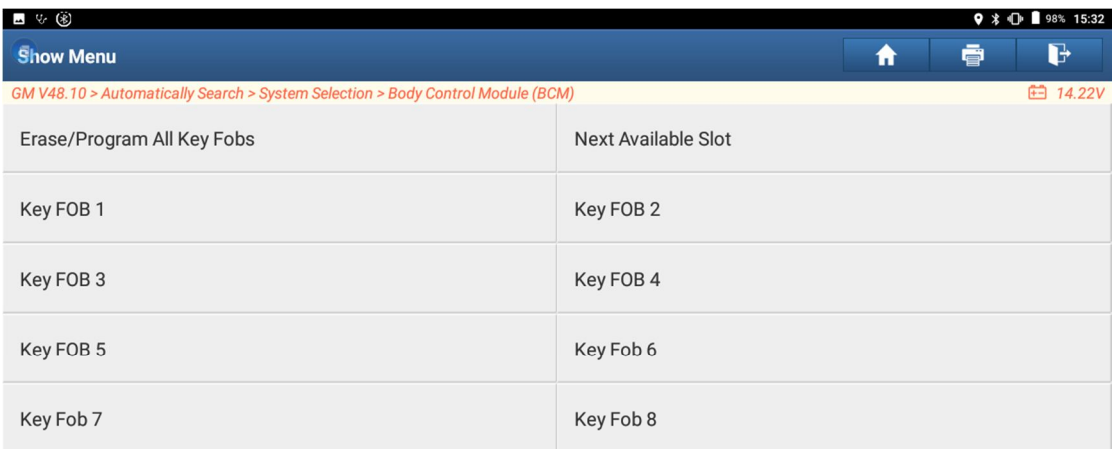

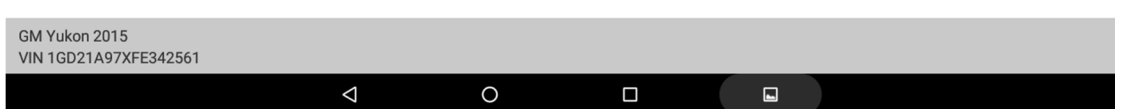

5. If you want to Erase the key , click Erase / program all keys. Read the prompts in the interface and click OK to go to the next step.

### Prompt operation:

Before starting this procedure, make sure that all keys to be programmed are present.

1). Select and click the [learn] button to make it in learning mode.

2). Press and hold the lock and unlock buttons at the same time. When the key is successfully deleted, the following reference data stream will be displayed as not learned.

- 3). Repeat step 2 until each key is removed.
- 4). Exit the program on completion.

Note: each key may take 5-8 seconds to program.

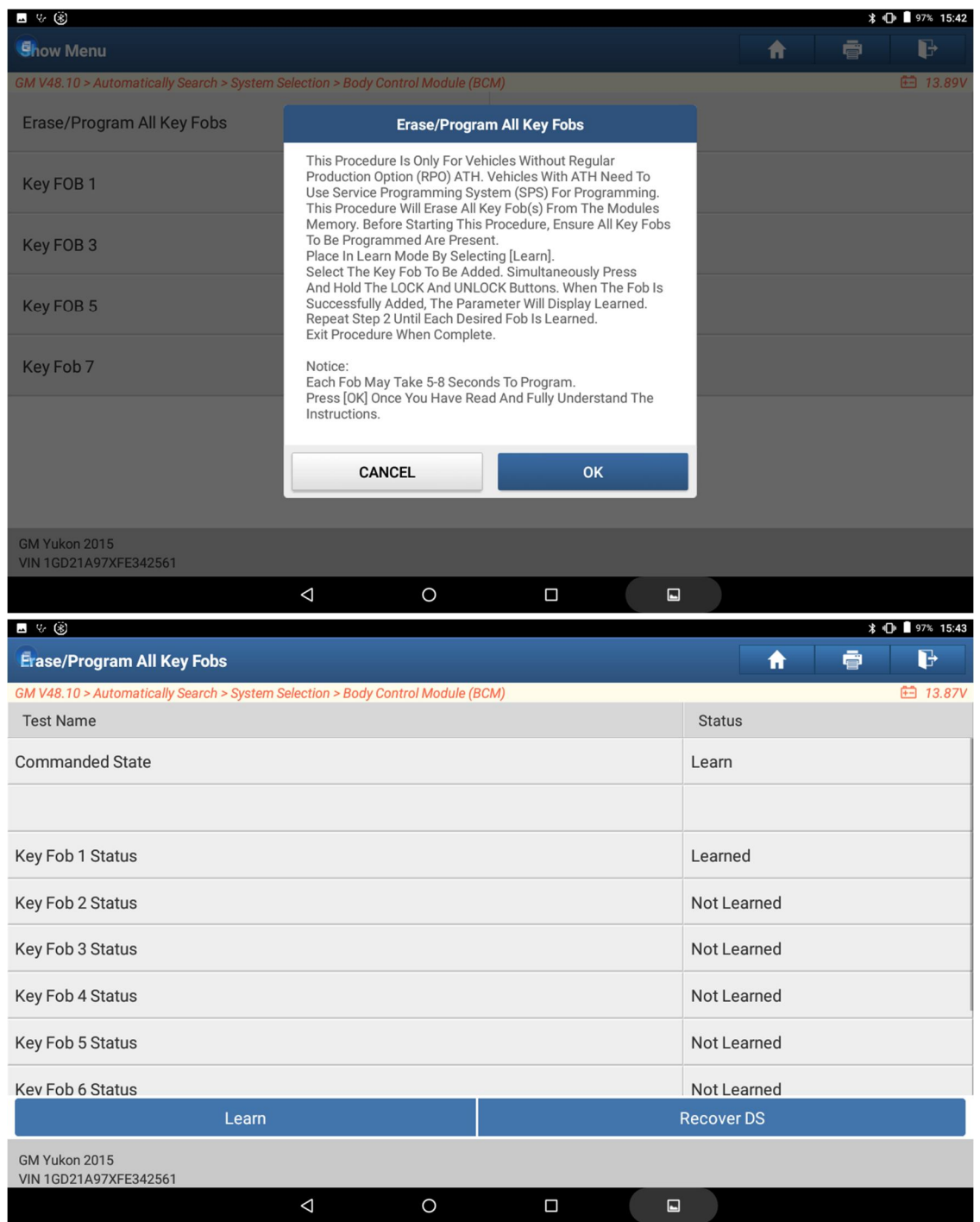

6. If you want to add a new key, click the next available slot. Read the prompts in the interface and click OK to go to the next step.

### **Prompt operation:**

This procedure will add a new key to the module. Up to eight keys can be added.

1. In the function interface, click [learn] to make it in learning mode.

2. Press and hold the lock and unlock buttons at the same time. When the key is successfully added, the following parameter data flow will be displayed as learned.

3. Repeat step 2 until each new key is learned.

4. Exit the program on completion.

Note: each key may take 5-8 seconds to program.

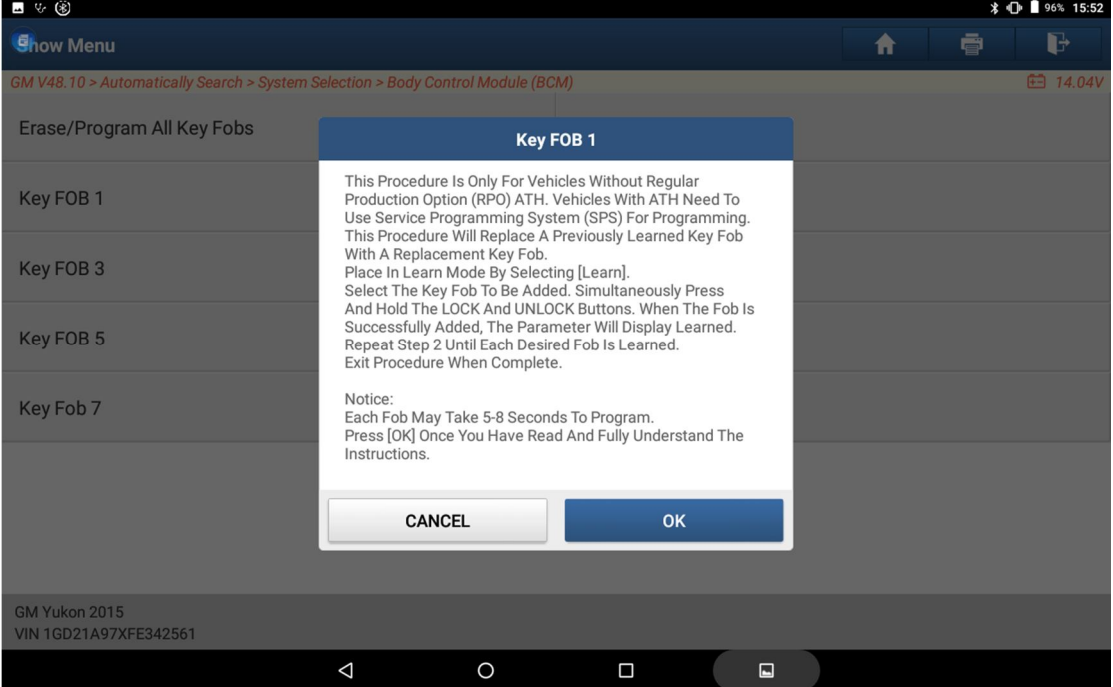